# **III.** *PROYECTO SELECCIONADO: PALACIO DE MINERÍA VIRTUAL*

## **III.1. INTRODUCCIÓN**

En el laboratorio LINDA (*Laboratorio de Investigación para el Desarrollo Académico)* de la Facultad de Ingeniería de la UNAM, se participó en la virtualización del Palacio de Minería, proyecto que se desarrolló en la plataforma Blender, debido a la comodidad que implicaba la programación interna. En ese entonces, se construyó un modelo y se texturizó con fotografías retocadas de las distintas áreas del palacio.

El proyecto fue exitoso en su tiempo; no obstante, al contemplar la posibilidad de exportar el modelo a minería, se evaluó la condición del mismo y se determinó que dicha exportación no era viable debido a varios errores que tenía el palacio. Por tanto, se resolvió que la mejor opción era construir uno nuevo. Luego de consultar esto con el equipo de modelado geométrico, se determinó que la mejor plataforma para esta tarea sería 3ds Max, para el desarrollo del modelo, mientras que las texturas serían construidas en Photoshop: no se utilizarían imágenes de fotografías, sino texturas completamente nuevas y construidas enteramente por el equipo.

Como en el modelo de Blender, se decidió manejar un modelo con un bajo conteo de polígonos, ya que dicho proyecto sería utilizado para aplicaciones en tiempo real.

Se ha trabajado en este proyecto a lo largo del último año. Desafortunadamente, debido a la presencia de otros proyectos de entrega urgente, el avance en sobre éste ha sido reducido, mas no por ello deja de ser significativo.

Pasemos al proyecto.

#### **III.2. FACHADA**

Ante todo, se definió una textura genérica que simulara la pared del palacio y que sería utilizada como base durante el desarrollo de las demás texturas.

Dicha textura base se desarrolló a partir de una imagen de una piedra de cantera, misma a la cual se le aplicaron diversos filtros de ruido, bordes y efectos de iluminación. Una vez completada la imagen base, se utilizó Paint Shop Pro para aplicar el efecto de mosaico.

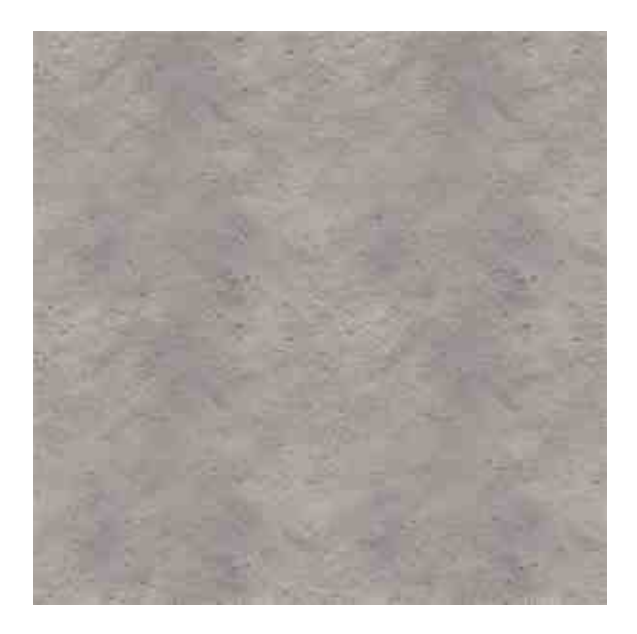

*Fig. 3.1: Textura base de pared genérica.*

A partir de esta imagen, se utilizaron efectos de bordes para hacer las diversas imágenes del primer y segundo piso del palacio (la planta baja corrió a cargo de un colega).

Para todos los bordes, se determinó una configuración estándar para el efecto de iluminación en Photoshop, sentando a la "luz" a una altura de 90°, con una altitud de 60°. A partir de estos ajustes, se determinó el tipo de técnica de realzado en Photoshop (suave, cincelado suave y cincelado duro) a utilizar de acuerdo a la imagen, así como la profundidad, el tamaño de la sombra y la dirección (es decir, se decidió si el efecto en cuestión representaba un realzado o una hendidura).

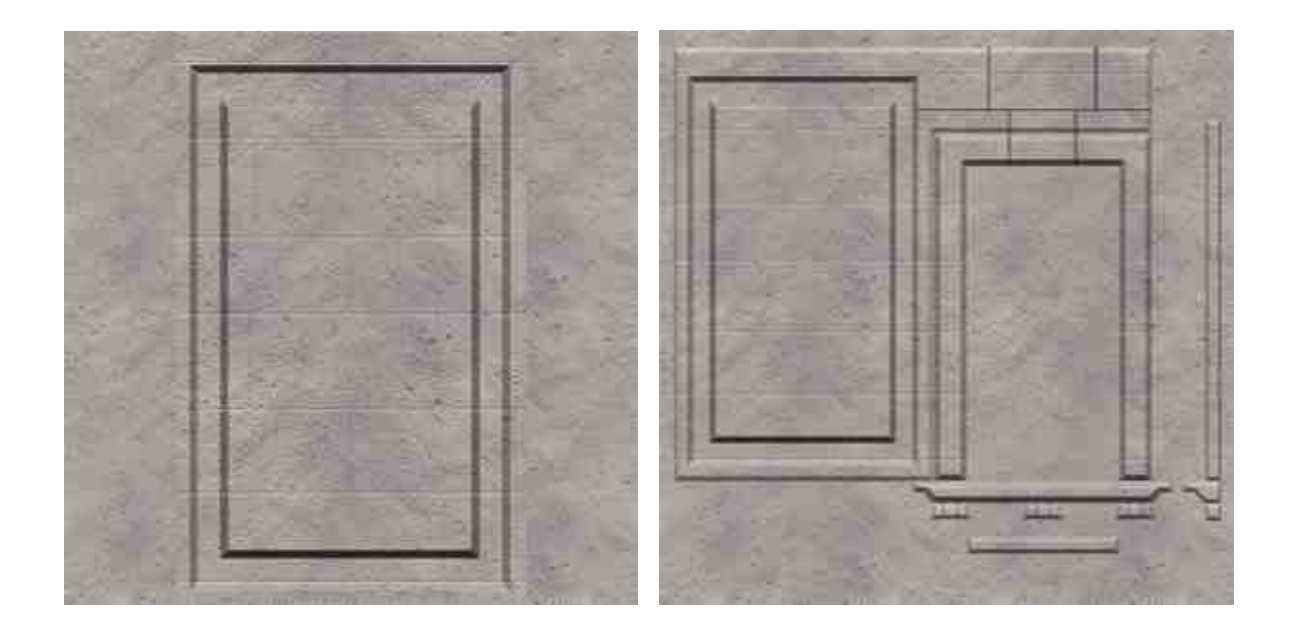

*Fig. 3.2 y 3.3: Texturas del primer piso.*

Se utilizó la herramienta de "pluma" en Photoshop para realizar vectores que asemejaran las formas de espirales que poseen los niveles superiores del palacio. También se realizó la textura de los marcos de la entrada principal de la fachada y la entrada al patio Tacuba y lo que ahora es la exhibición de instrumentos de tortura.

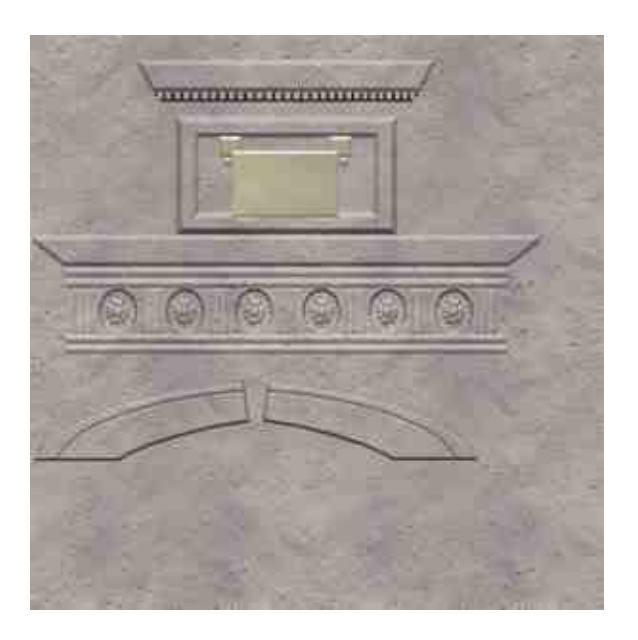

*Fig. 3.4: Textura de los marcos.*

La parte superior del Palacio de Minería – el museo de Torreón – requirió de una textura base diferente; no obstante se utilizó la textura de piedra genérica como base para la misma. Simplemente se añadieron líneas utilizando una herramienta de Photoshop que da un efecto un aleatorio a una línea recta dibujada con la herramienta de pincel, con tal de dar un efecto de imperfección.

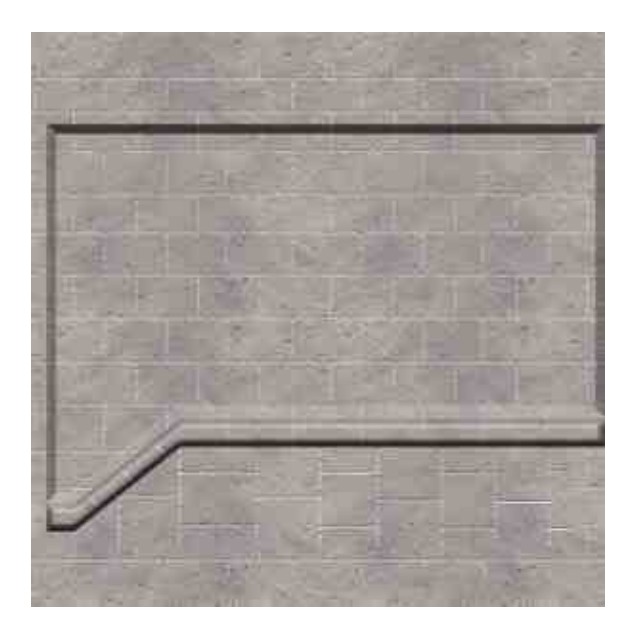

*Fig. 3.5: Ejemplo de textura del museo de Torreón.*

Ahora bien, las paredes de piedra no fueron las únicas texturizadas: también se realizaron las imágenes para las ventanas y puertas de la fachada; las puertas de metal que componen la entrada principal y las de la entrada al patio Tacuba y al museo de instrumentos de la tortura y, finalmente, las ventanas y puertas del museo de Torreón.

Nuevamente, se hizo una textura base para la madera. Simplemente se recurrió a utilizar el filtro de "nubes" de Photoshop para, posteriormente, aplicar ruido. Usando otro filtro de distorsión, se da un efecto borroso al ruido para completar la base de la madera.

Cada puerta se hizo individualmente, pero el proceso fue el mismo: se aplicaron efectos de bordes para cada una, mezclando capas que simulaban tanto bordes alzados como sumidos. Para los cerrojos de la puerta de la entrada al patio Tacuba, fue necesario encontrar una imagen lo más parecida posible al cerrojo de león original. El resultado final muestra una diferencia muy leve.

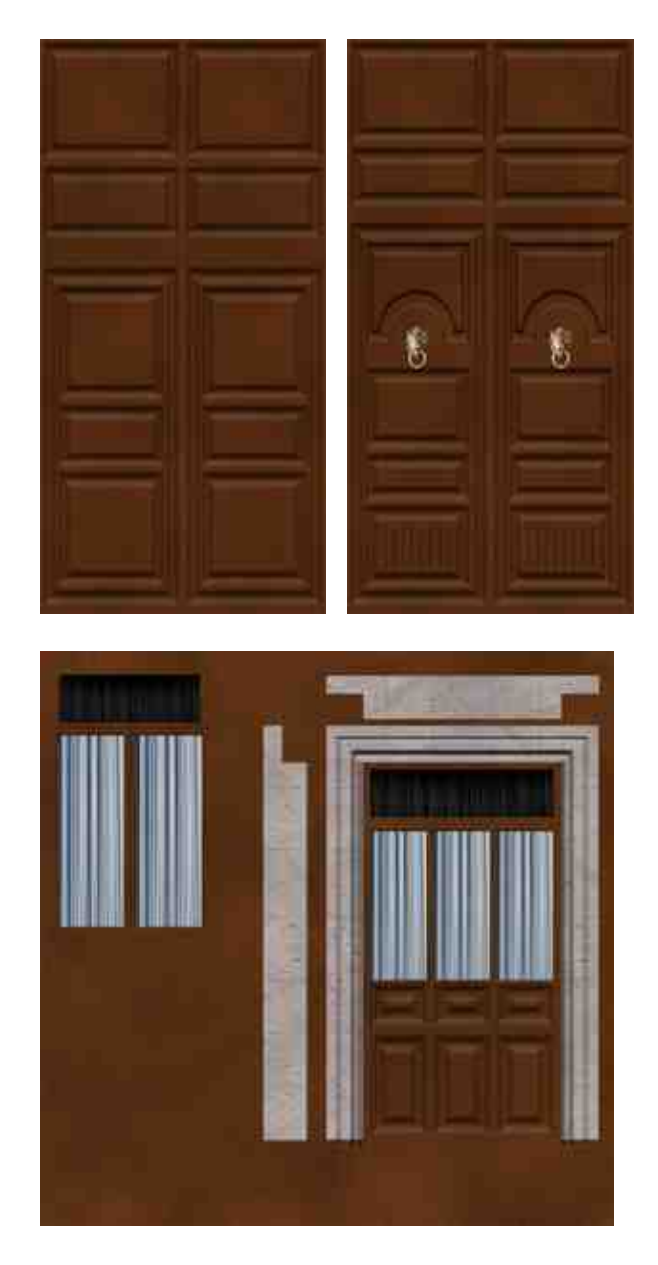

*Fig. 3.6 – 3.8: Las distintas puertas de la fachada.*

Las puertas de metal de la entrada principal de la fachada necesitaron un proceso diferente. Las barras rectas fueron hechas con la herramienta pincel y efectos de bordes, lo cual da la ilusión de metal. Las barras con formas curvas fueron hechas con vectores. Se añadió la fecha utilizando diversas fuentes. Estos últimos dos elementos fueron alterados para cada una de las tres puertas diferentes.

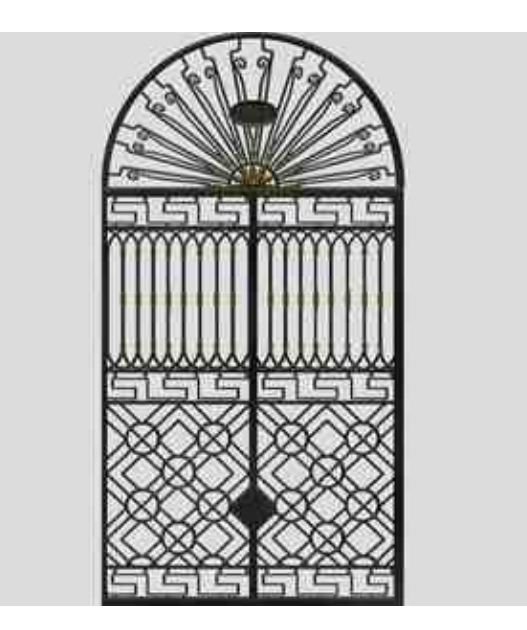

*Fig. 3.9: Puerta de la entrada principal.*

Los barandales y barrotes del primer piso se realizaron de la misma forma, utilizando efecto de bordes y vectores para las barras curvas.

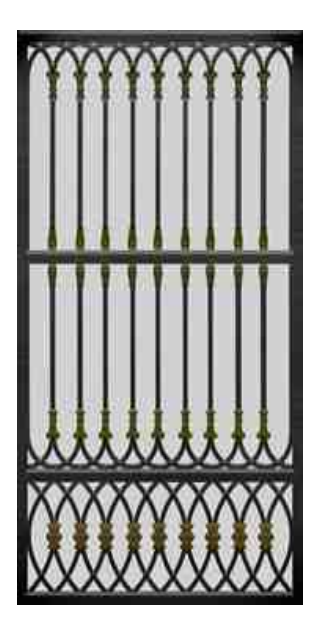

*Fig. 3.10: Barrotes del primer piso.*

Para estas imágenes también se realizaron mapas de transparencia – estos simplemente son la misma imagen en blanco y negro, donde blanco representa una transparencia total y negro es una opacidad completa.

El barandal de la azotea, así como algunos bordes y paredes, fue dividido en más de un objeto para facilitar el mapeado UV y obtener el efecto óptimo para la textura asignada.

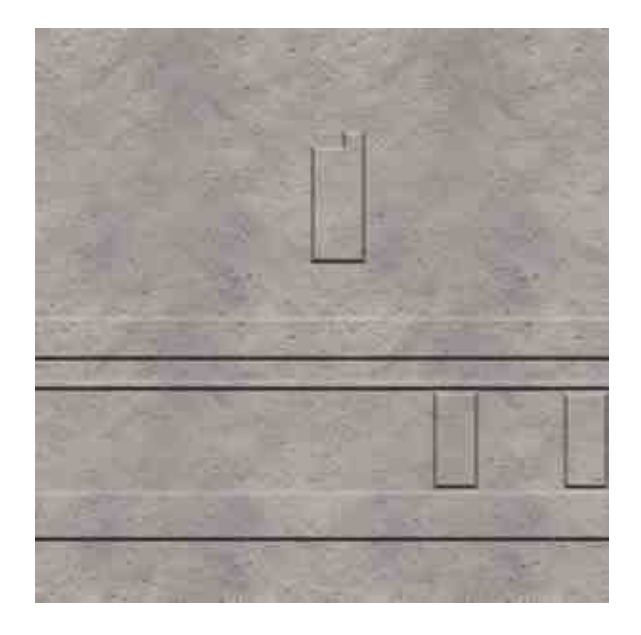

*Fig. 3.11: Textura del barandal de piedra del último piso.*

Estos fueron los procesos seguidos para texturizar el modelo de la fachada. A continuación, se presentan un par de renders de la fachada finalizada.

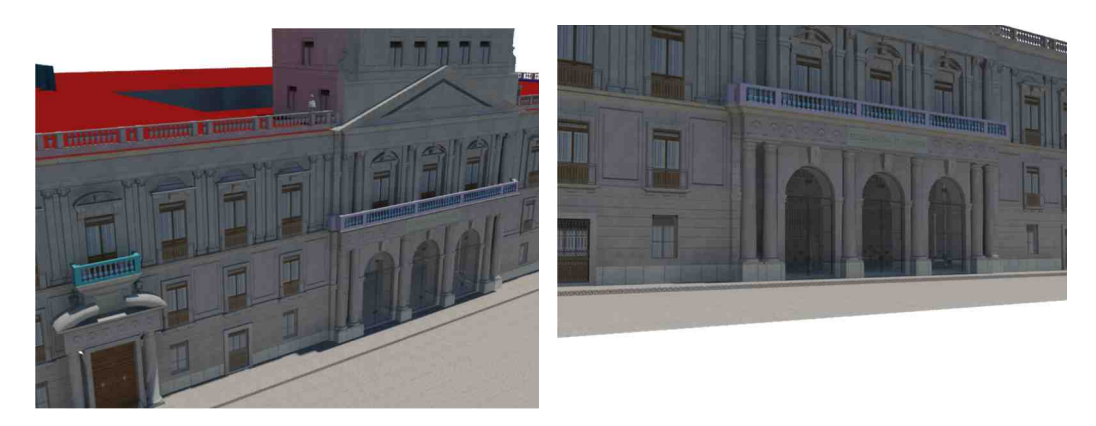

*Fig. 3.12 y 3.13: Renders de la fachada del Palacio de Minería virtual.*

Estos renders, como puede observarse, muestran la fachada de minería vista desde distintos ángulos – el objetivo es denotar la iluminación empleada.

Naturalmente, fueron obtenidos desde 3D Max, utilizando un objeto de iluminación tipo sol (es decir, una iluminación completa y no aislada, como lo es una lámpara o una luz de tipo área) y con una configuración de oclusión ambiental con el *Global Supersampling* habilitado (este ajuste mejora la calidad de la imagen). Así mismo, se empleó una configuración la cual simula una iluminación que ocurriría en vida real dada la orientación del edificio, la fecha y hora introducida – se optó por una iluminación matinal (aproximadamente 11 de la mañana) en un día de agosto.

Esta porción del palacio fue exportada exitosamente a Unity.

### **III.3. PATIO CENTRAL**

Una vez terminada la fachada, se procedió a la texturización del patio central del palacio. Sin embargo, en este punto se decidió emplearse un enfoque un tanto distinto.

Las texturas utilizadas en la fachada son, sin duda alguna, superiores a las utilizadas en el proyecto que se realizó anteriormente en Blender. Sin embargo, la iluminación, en conjunción con los mapas de normales de cada imagen y el realzado de la misma textura podían ocasionar un efecto extraño, donde la iluminación de la luz sobre los mapas de normales contrastaba con el realzado.

Por ello, se decidió omitir este último de las siguientes texturas y, sencillamente, realizar mapas a blanco y negro de las texturas para obtener el mapa de normales directamente desde 3D Max para los modelos más sencillos. El objetivo de este procedimiento radica en tener solamente un efecto de iluminación dinámico y descartar aquel creado en Photoshop, el cual es un efecto estático.

Ejemplifiquemos lo anterior con un par de imágenes. A continuación, se presentan la textura "base" de las puertas del primer piso del palacio, así como su mapa en blanco y negro:

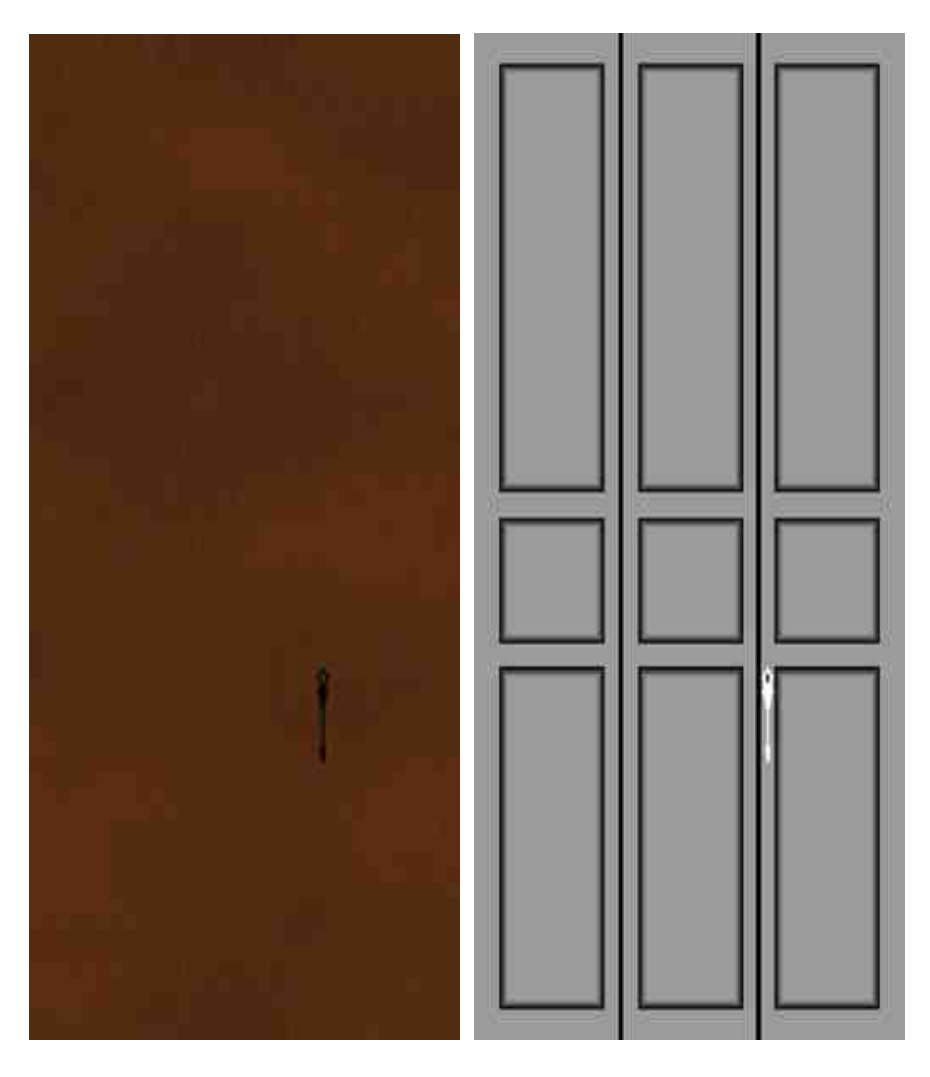

*Fig. 3.14 y 3.15: Textura "base" de puerta y su mapa en blanco y negro.*

El mapa de blanco y negro se emplea dentro de 3D Max como un parámetro extra a la opción de dar un efecto de realzado a la imagen. El software interpreta el color blanco como la altura máxima y el negro como la altura mínima. Este procedimiento se siguió para los modelos más sencillos.

Sin embargo, para modelos más complejos, se optó por utilizar otro método.

Uno de los arcos de piedra del primer piso – por sentar un ejemplo – posee hendiduras, mismas que no podrían ser representadas acertadamente con un simple mapa de blanco y negro. Para ello, se creó un modelo con un mayor conteo de polígonos, es decir, más complejo. A este modelo le fueron añadidas las hendiduras y otros detalles que no pueden ser incluidos en el modelo de bajo conteo de polígonos.

Se aplicó la textura base a dicho modelo y a continuación, se realizó una proyección sobre el modelo de bajos polígonos y las texturas que éste utilizaría fueron creadas a partir de un *baking*.

Lo que esto ocasiona es la creación de una nueva imagen – una textura base (el mapa difuso) y el mapa de normales adaptados al mapa de UV del modelo ligero. Así, se crea un efecto muy satisfactorio de profundidad en un plano utilizando solamente el mapa de normales.

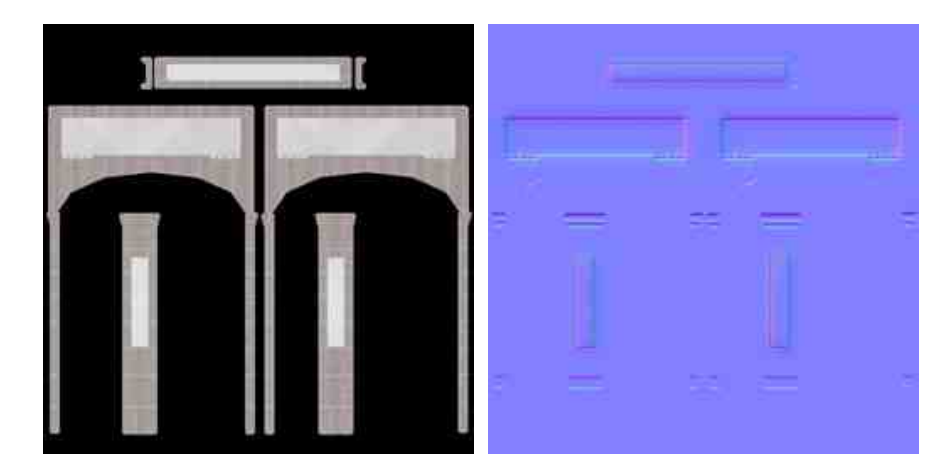

*Fig. 3.16 y 3.17: Resultado del baking (difuso y normal) del arco del primer piso.*

Se siguió un procedimiento similar para el resto de los objetos del primer piso. Sin embargo, hubo unos modelos que requirieron una imagen extra – un mapa especular.

3D Max simula la iluminación y el índice especular de un objeto dado, mas esto no basta para Unity. Esto se debe a que las fechas y nombres encontrados en el palacio principal serían representadas por texturas y no modelos. Fue necesario crear una imagen para ayudar al software a distinguir qué parte de la textura debía ser iluminada apropiadamente.

El procedimiento fue exactamente igual al descrito arriba; es decir, se crearon modelos de fechas y nombres – cuyo nivel especular fue alterado desde 3D Max, haciendo uso del editor de materiales – y fueron proyectadas a un plano, lo cual resultó en una textura de una pared de piedra con los letreros superpuestos.

Mientras que el metal tiene un nivel especular alto, la piedra tiene un nivel nulo. Lo único que se hizo fue, además de obtener el mapa de color difuso y el de normales, uno especular. Esto, añadido a la textura en Unity como un canal alfa, dio como resultado el efecto deseado, en donde los letreros son "brillantes" y la piedra es opaca.

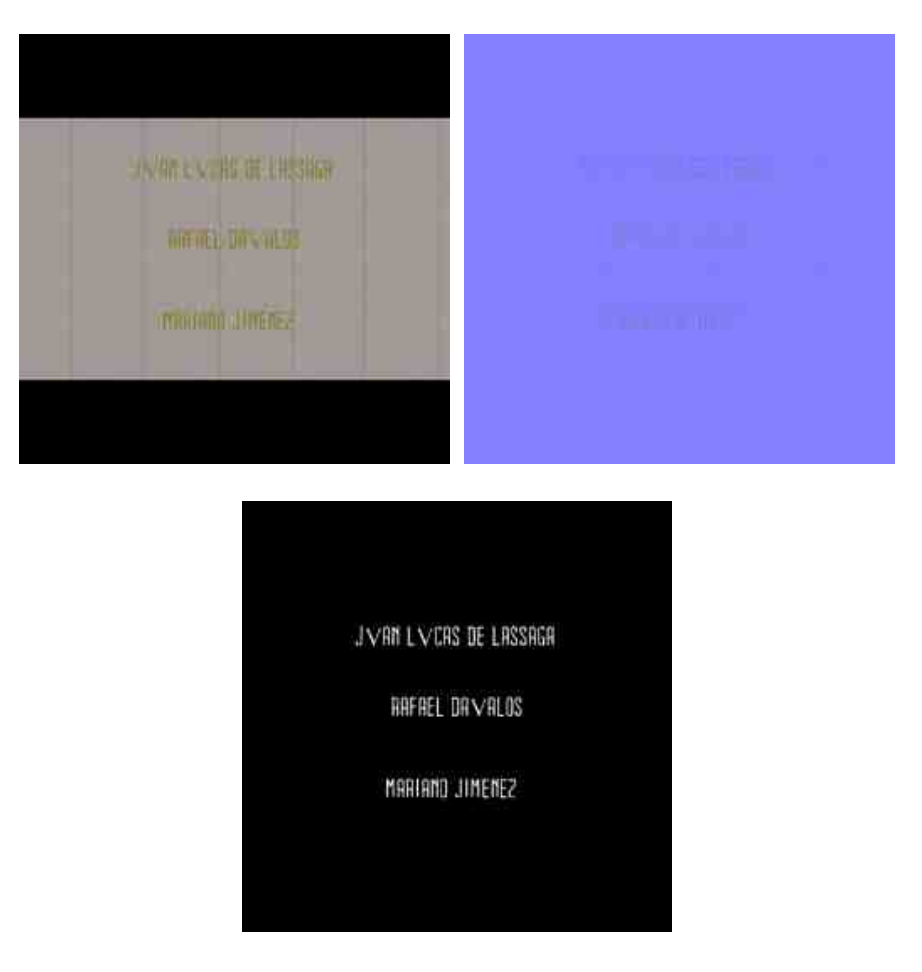

*Fig. 3.18 y 3.19: Textura con letreros (mapa difuso, normal y especular, respectivamente).*

Así como con la fachada, esta porción del palacio fue exportada exitosamente a Unity.

## **III.4. FINALIZACIÓN DEL PROYECTO**

Como fue mencionado al inicio de este sub-capítulo, desafortunadamente el proyecto del nuevo Palacio de Minería virtual no fue completado. A pesar de que el patio central y la fachada fueron concluidos satisfactoriamente (así como el salón de Actos, quien fue dejado al cargo de un colega), hizo falta terminar con el resto de los patios y la Capilla como se tenía programado. Hubo un avance del Patio de la Fuente, pero no lo suficientemente significativo como para ser incluido en este informe.

Lamentablemente, este proyecto, aunque siempre estuvo vigente, no recibió el mismo grado de importancia que los proyectos de Second Life o los otros dos trabajos realizados para Unity. Aun así, representa una gran cantidad de esfuerzo y trabajo de todos los miembros del equipo.

El Palacio de minería virtual actualmente se encuentra en producción, a cargo de otro equipo.